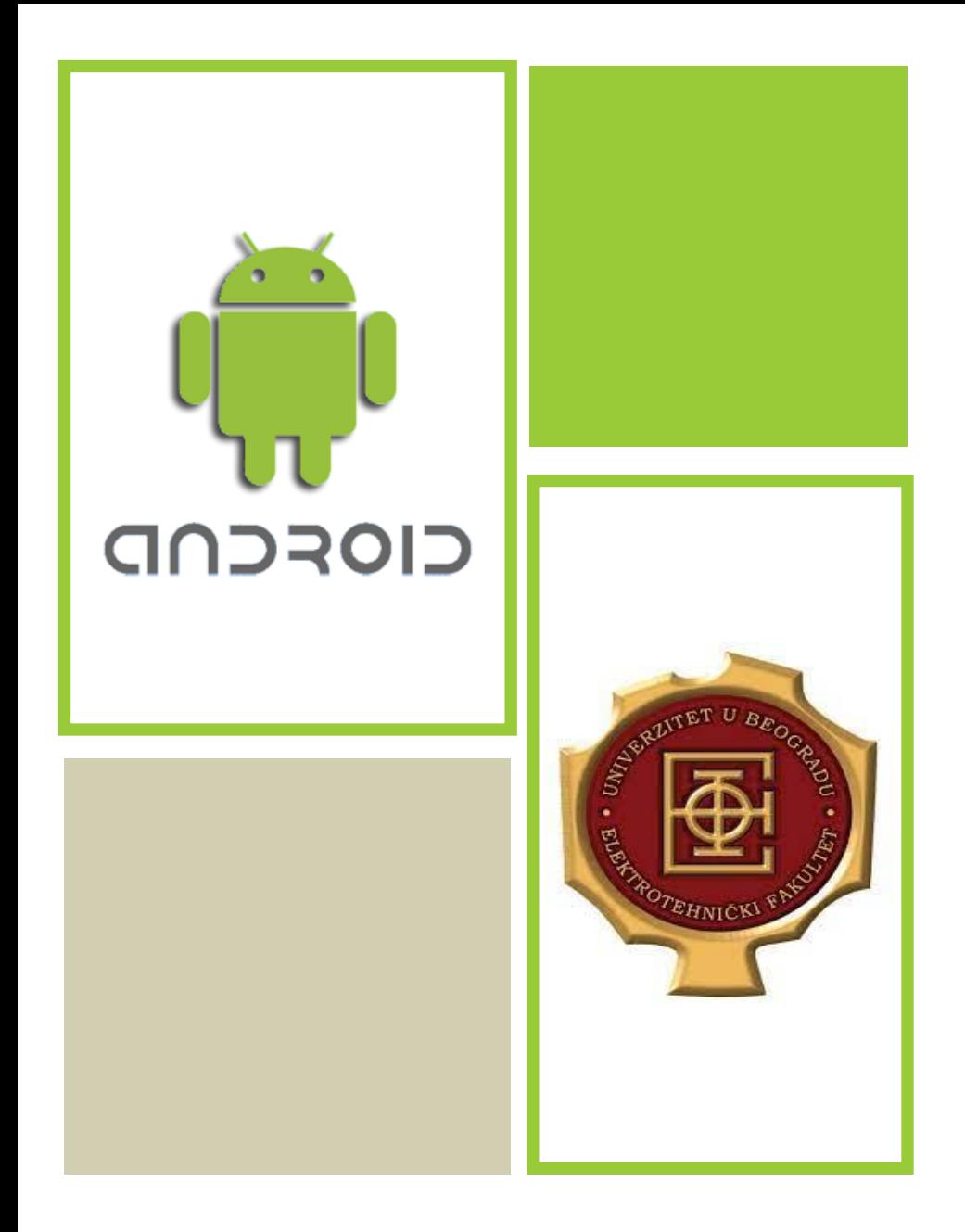

#### PROGRAMIRANJE KORISNIČKIH INTERFEJSA 2023/2024

ELEKTOTEHNIČKI FAKULTET UNIVERZITETA U BEOGRADU Operativni sistem za mobilne telefone i tablete

Prva verzija – septembar 2008

Google

Stotine miliona telefona koriste Android u preko 190 zemalja

Veliki broj aplikacija za Android koje se mogu preuzeti sa Google Play-a

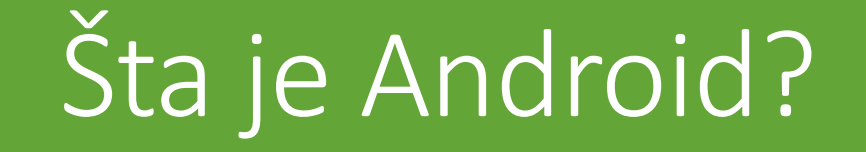

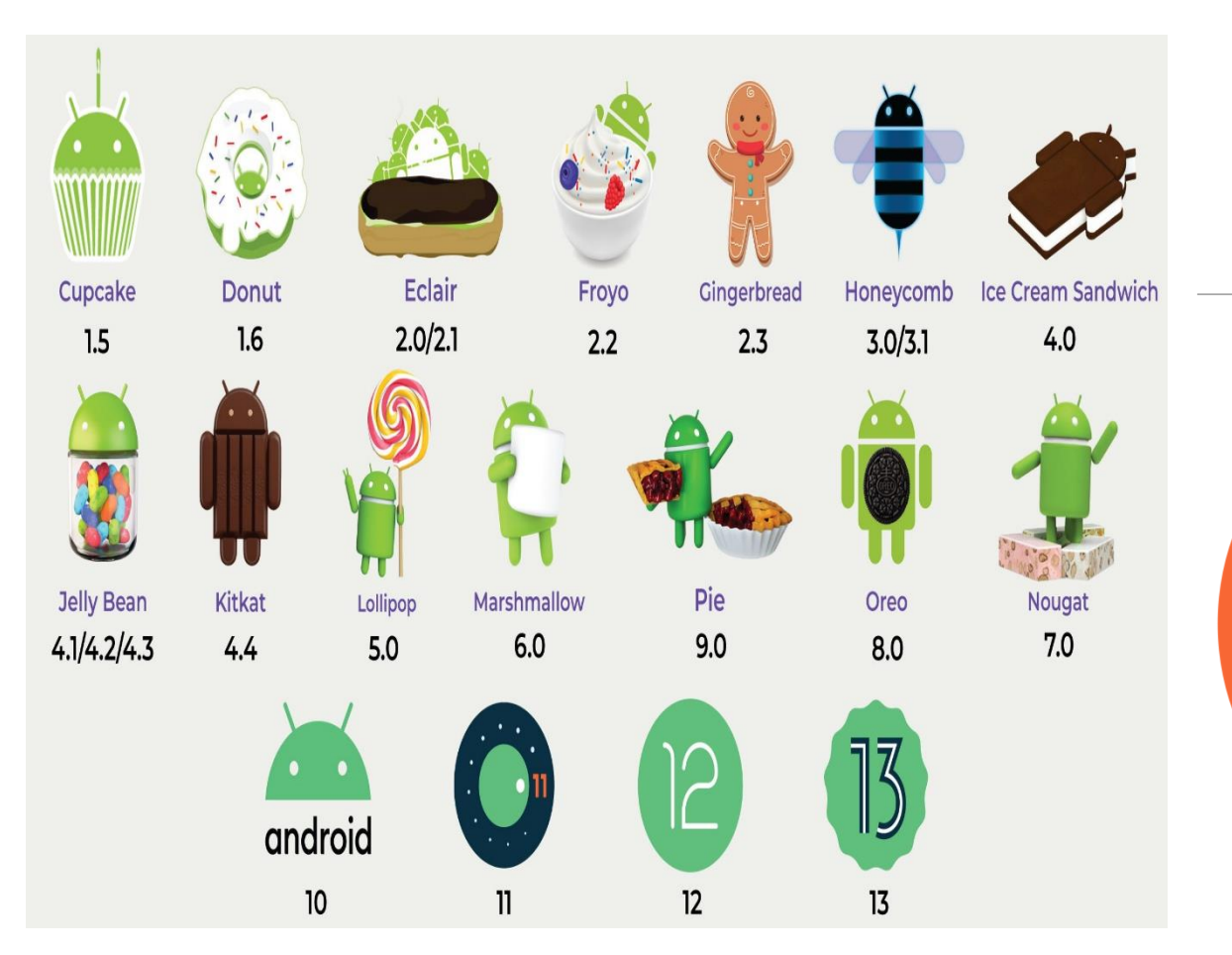

## Verzije Androida

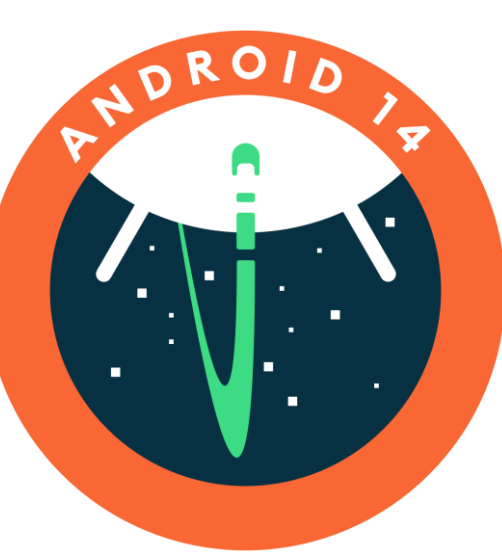

## API nivo

Svaka verzija Androida podržava određeni API (dostupne funkcionalnosti)

Npr:

- Android 10 api level 29
- Android 11 api level 30
- Android 12 api level 31, 32
- Android 13 api level 33
- Android 14 api level 34

#### Instalacija alata

**Android Studio**

<https://developer.android.com/studio/>

**Dokumentacija**

<https://developer.android.com/guide/>

<https://developer.android.com/reference/android/package-summary>

#### Arhitektura Androida

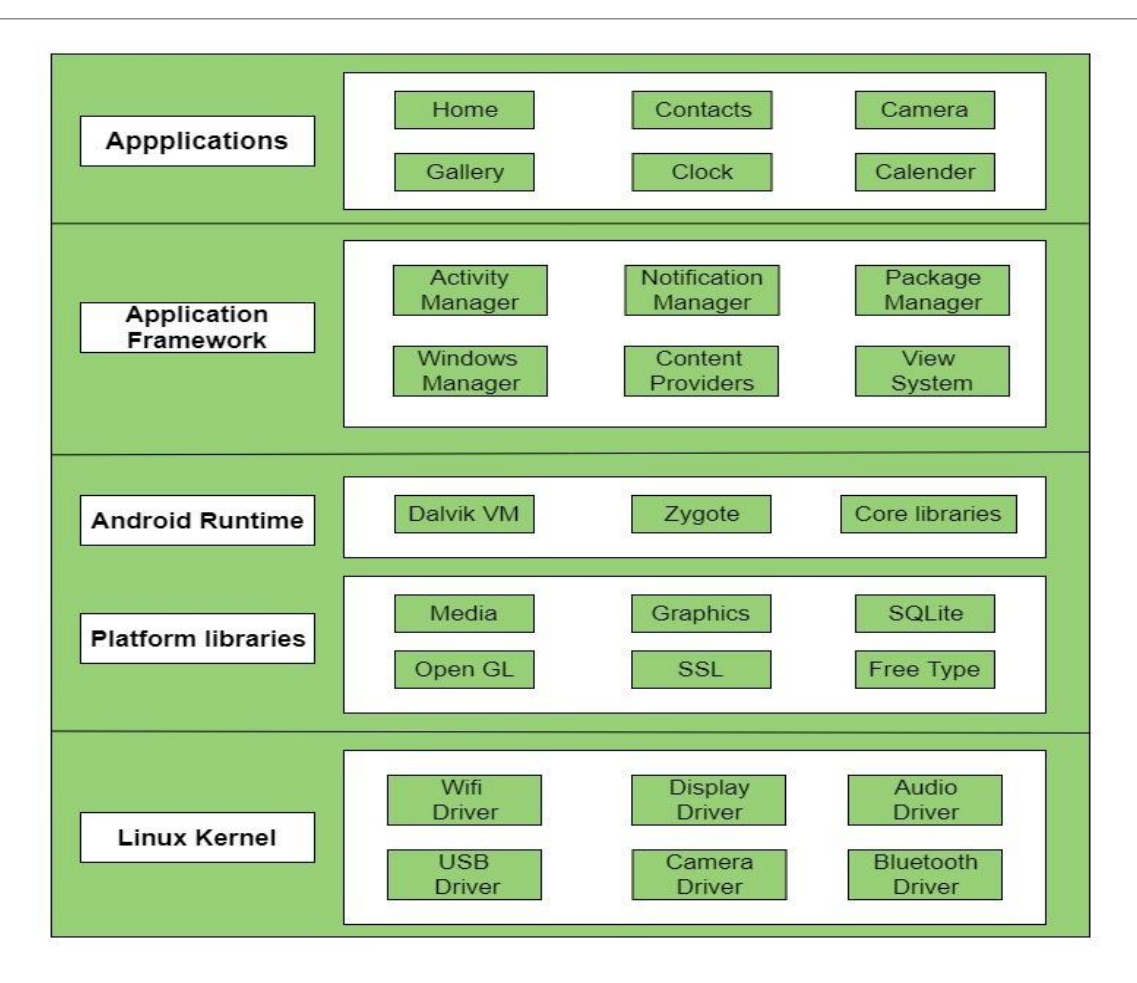

#### Arhitektura Androida

Linux kernel – nivo apstrakcije između uređaja i hardvera koji sadrži sve potrebne drajvere za kameru, tastaturu...

Nivo iznad sadrži biblioteke za bazu podataka, web pretraživač...

Na ovom nivo nalazi se i Android Runtime koji sadrži specijalizovane biblioteke kao i Dalvik Virtual Machine namenjenu za Android. Svaka Android aplikacija ima svoj proces.

Treći sloj čine servisi koje programeri Android aplikacija mogu da koriste

- **Activity Manager** − kotroliše životni ciklus aplikacije.
- **Content Providers** − dozvoljava deljenje sadržaja sa drugim aplikacijama.
- **Resource Manager** − omogućava pristup resursima.
- **Notifications Manager** − obezbeđuje rad sa notifikacijama.
- **View System** − služi za kreiranje korisničkog interfejsa.

Četvrti sloj čine same aplikacije.

#### Android komponente

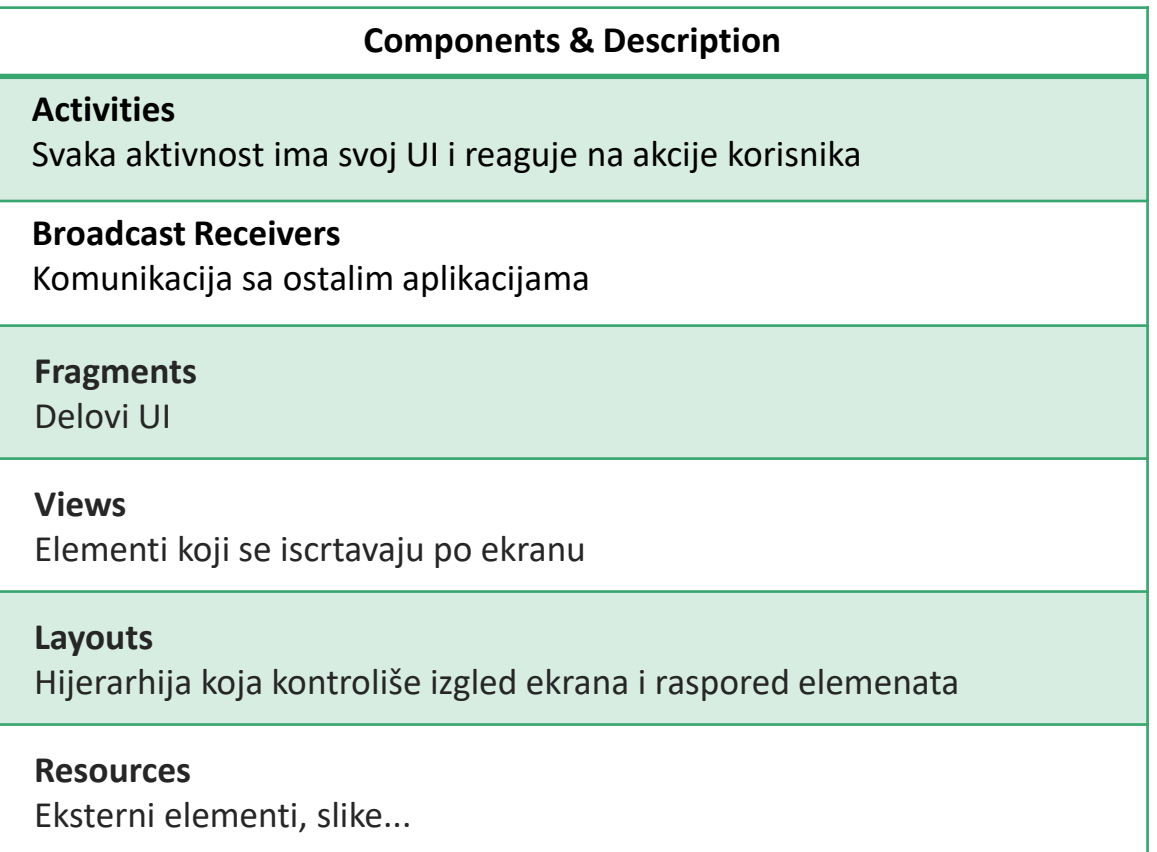

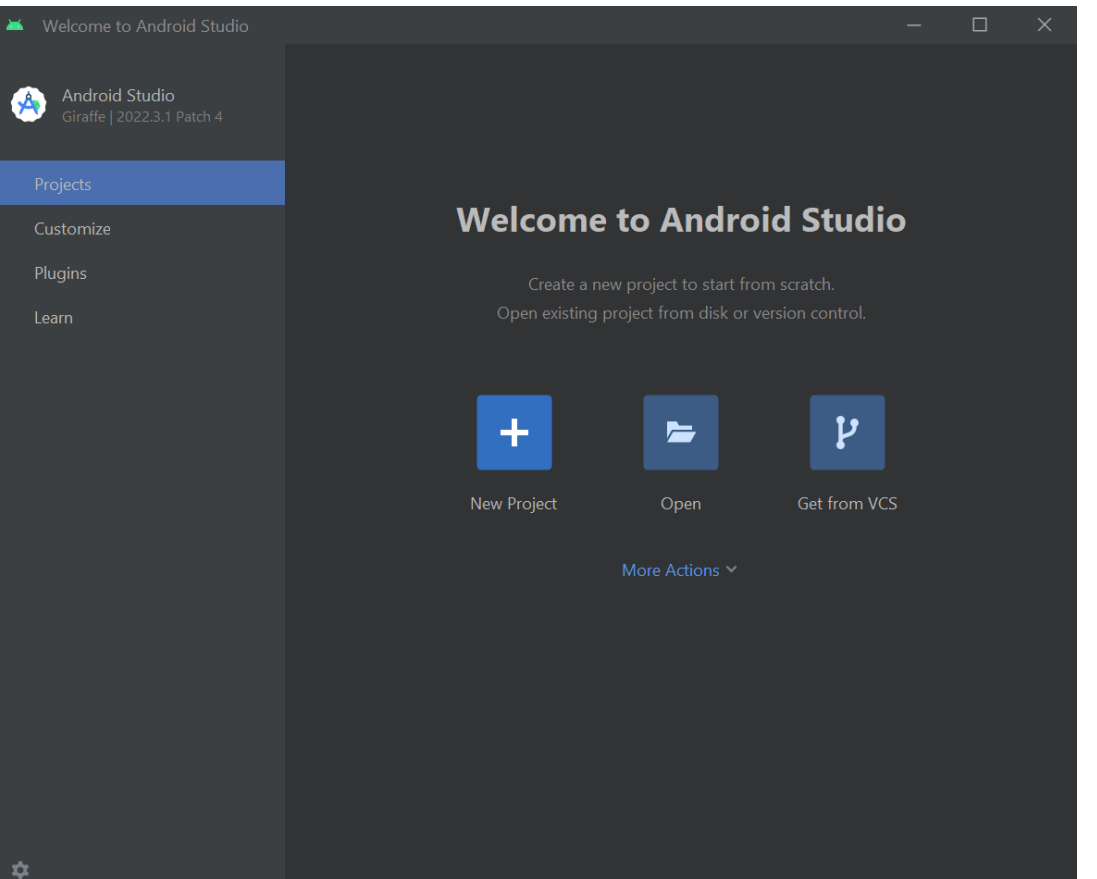

Hello World

#### Hello World

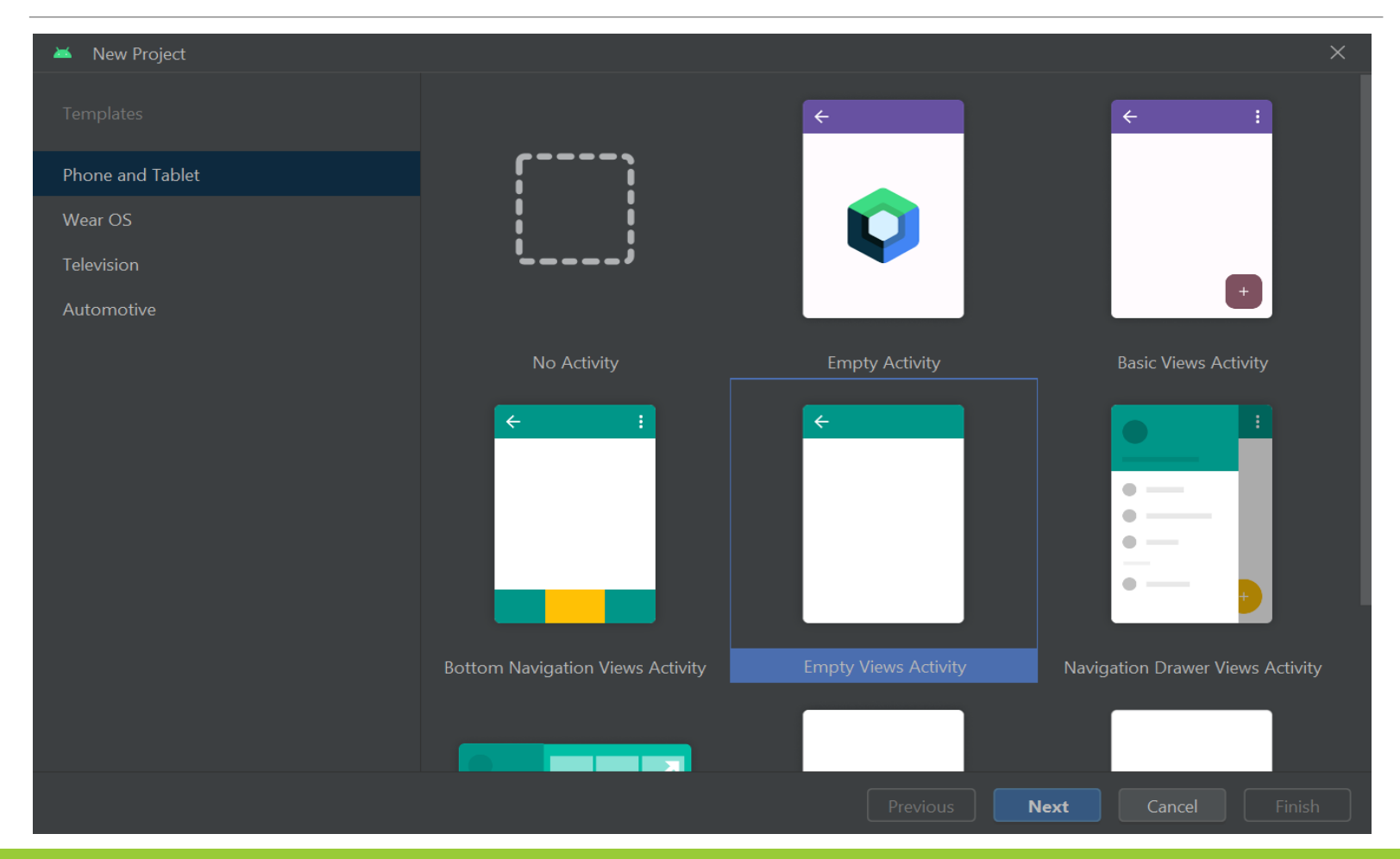

### Hello world

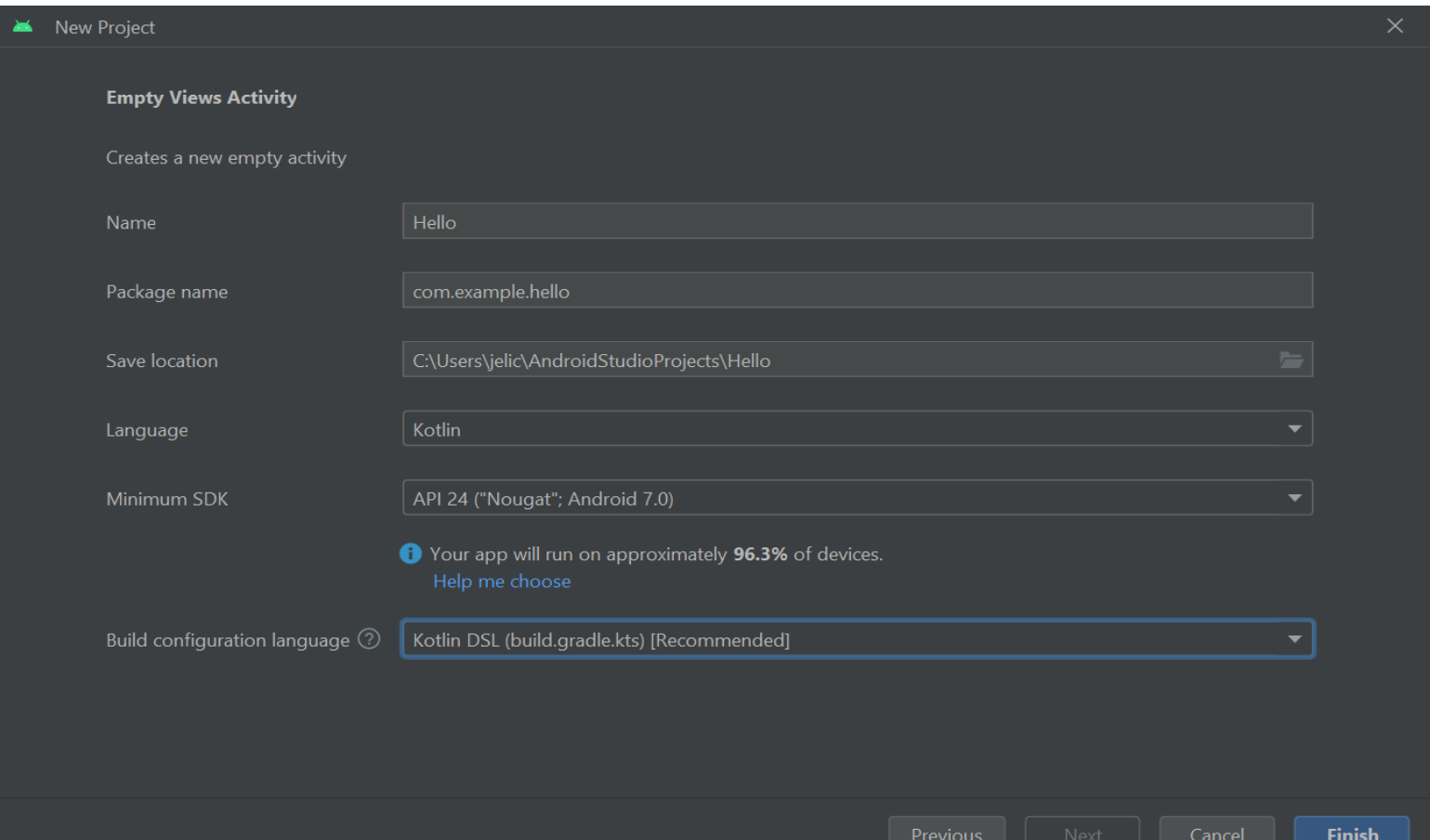

# Struktura Android aplikacije

Manifest folder

◦ AndroidManifest.xml - Fajl koji opisuje fundimentalne karakteristike naše aplikacije

Java folder (Kotlin + java)

◦ Sadrži .kt fajlove našeg projekta kao i glavnu aktivnost koja se pokreće pri startovanju aplikacije

Res folder

- Drawable Resursi koje možemo iscrtati na ekranu (npr. slike)
- Layout Fajlovi koji sadrže UI
- Values XML fajlovi koji sadrže kolekcije stringova, boja...

Gradle skripte

#### AndroidManifest.xml

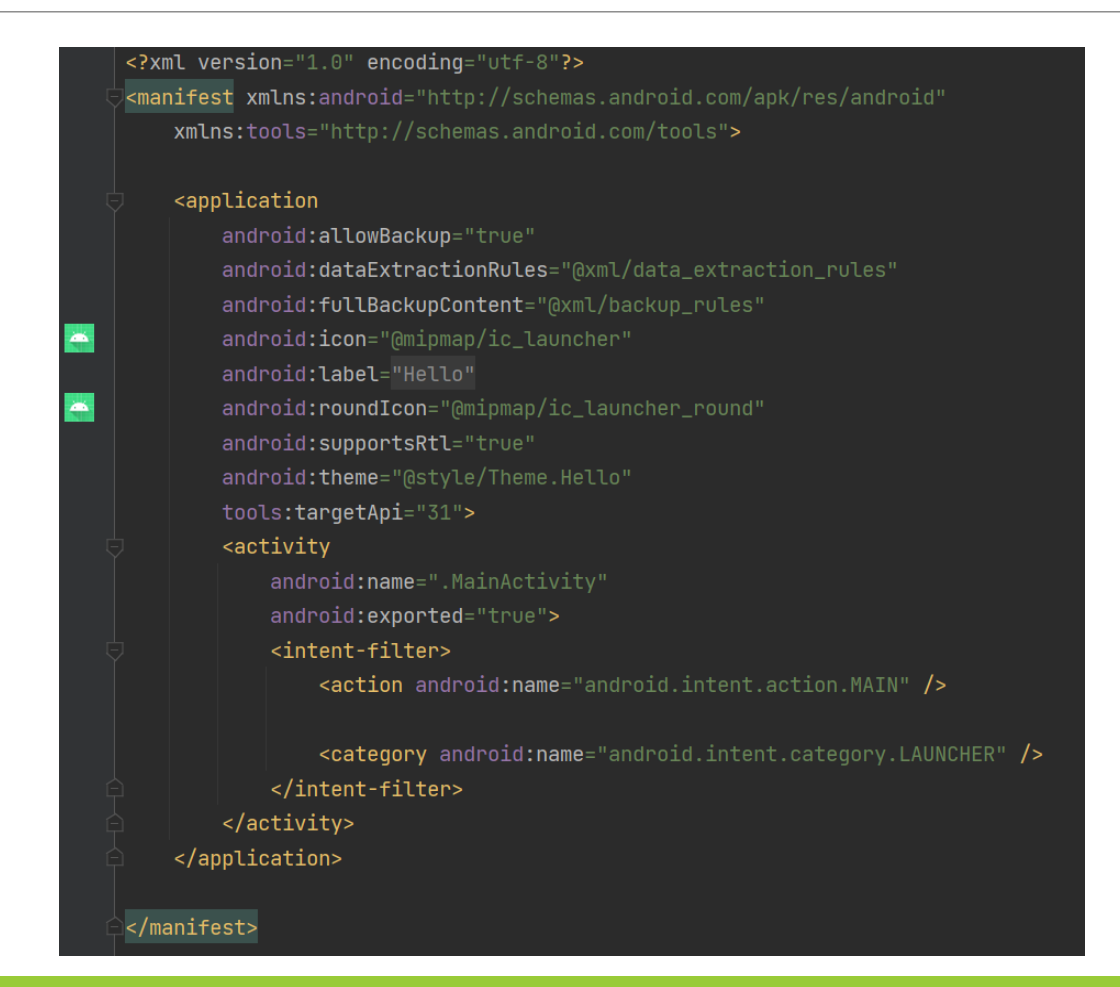

## MainActivity.kt

```
package com.example.hello
    import androidx.appcompat.app.AppCompatActivity
    import android.os.Bundle
≝
    \ellclass MainActivity : AppCompatActivity() {
০া
        override fun onCreate(savedInstanceState: Bundle?) {
            super.onCreate(savedInstanceState)
            setContentView(R.layout.activity_main)
```
Convert Java file to Kotlin file  $\odot$ 

#### Resursi

Android aplikacija sadrži mnogo više od samog kotlin koda

Svi dodati resursi (slike, boje, meniji, animacije) nalaze se u resources folderu

Resursima se pristupa pomoću R klase koja se generiše nakon kompajliranja naše aplikacije. R klasa sadrži identifikatore svih resursa koji su dostupni u resources folderu

Res/values

#### strings.xml

◦ Sadrži sav tekst koji naša aplikacija koristi

themes.xml

◦ Definiše format i izgled UI

colors.xml

◦ Definiše boje koje možemo koristiti u aplikaciji

### Layout file

#### <? xml version="1.0" encoding="utf-8"?> <androidx.constraintlayout.widget.ConstraintLayout

xmlns:android="http://schemas.android.com/apk/res/android" xmlns:app="http://schemas.android.com/apk/res-auto" xmlns:tools="http://schemas.android.com/tools" android: layout\_width="match\_parent" android: layout\_height="match\_parent" tools:context=".MainActivity">

#### <TextView

android: layout\_width="wrap\_content" android: layout\_height="wrap\_content" android:text="Hello World!" app:layout\_constraintBottom\_toBottomOf="parent" app:layout\_constraintEnd\_toEndOf="parent" app:layout\_constraintStart\_toStart0f="parent" app:layout\_constraintTop\_toTopOf="parent" />

 $\le$ /androidx.constraintlayout.widget.ConstraintLayout>

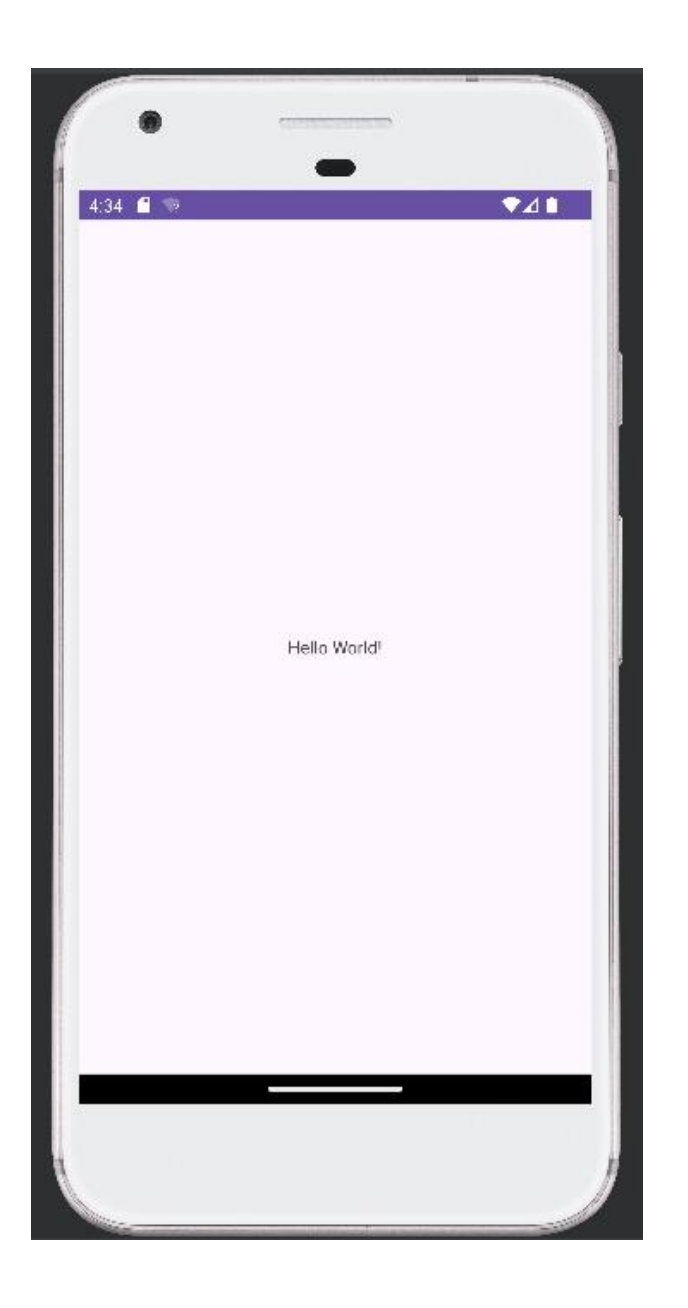

#### Pokretanje aplikacije

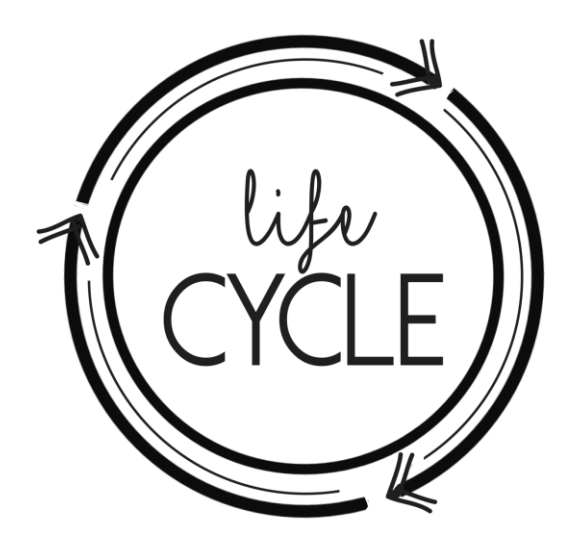

## Aktivnosti

Android sistem inicira program aktivnošću koja zove svoju onCreate() metodu

Svaka aktivnost ima svoj životni ciklus koji se sastoji od sekvence metoda koje startuju aktivnost i sekvence metoda koje gase aktivnost

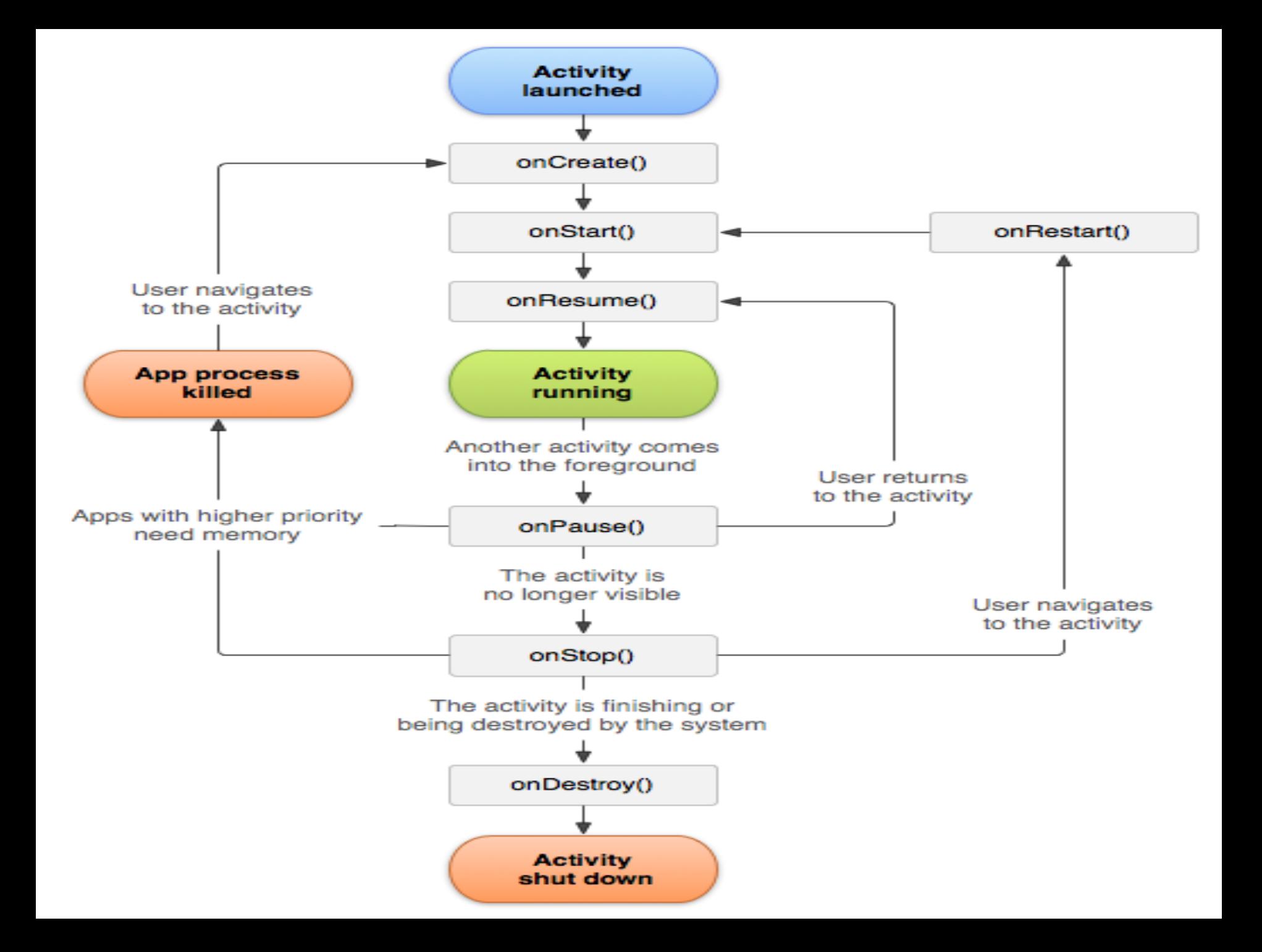

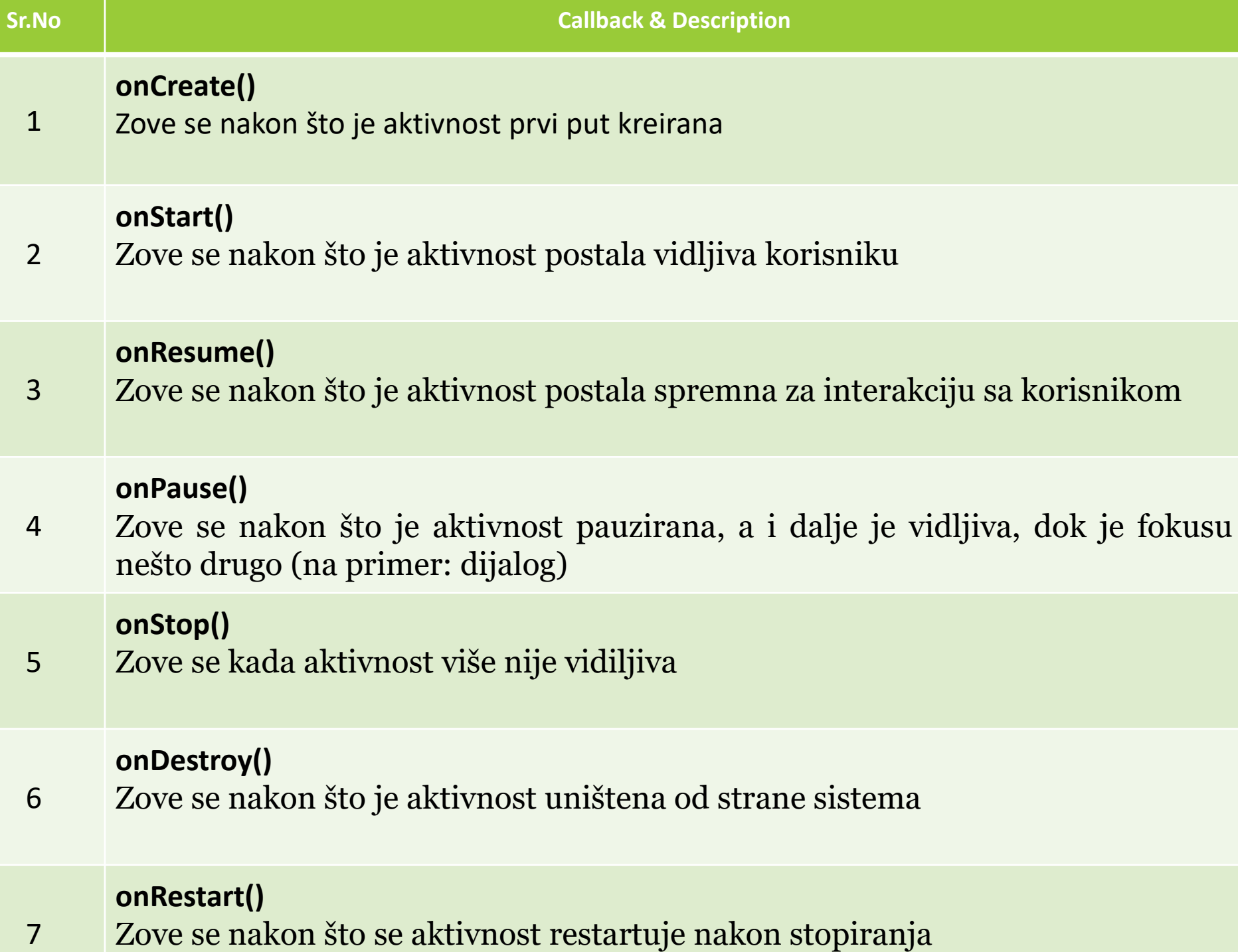

#### Primer -životni ciklus aplikacije

MainActivity.kt - overrideovati metode od značaja

Pratiti sadržaj kozole u sledećim situacijama

- Pri pokretanju aplikacije
- Nakon stavljanja aplikacije u background
- Nakon povratka aplikacije iz background-a
- Nakon klika na back

#### View

**Osnovni gradivni blokovi UI**

**Predstavljaju bazu za widgete (dugmići, tekstualna polja...)**

#### ViewGroup

- Podklasa View koja predstavlja raspored ekrana
- Može da sadrži druge View-ove ili ViewGroup-e

# Layouts<sup>1</sup>

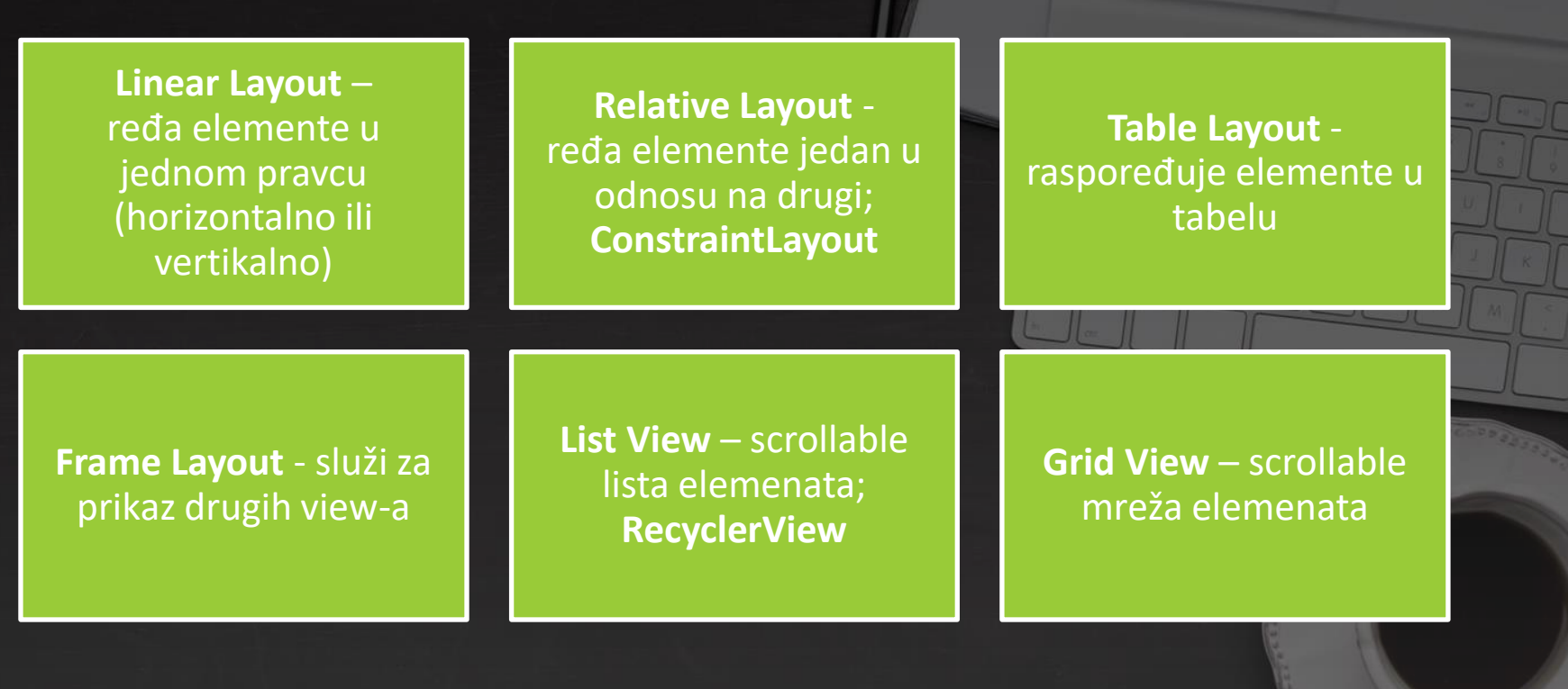

#### Layout atributi

**xmlns:android**= "http://schemas.android.com/apk/res/android" uvoženje svih elemenata iz android namespace-a

**xmlns:app**="http://schemas.android.com/apk/res-auto"

**xmlns:tools**="http://schemas.android.com/tools" uvoženje svih elemenata iz tools namespace-a

android:id android:layout\_width android:layout\_height

### UI kontrole

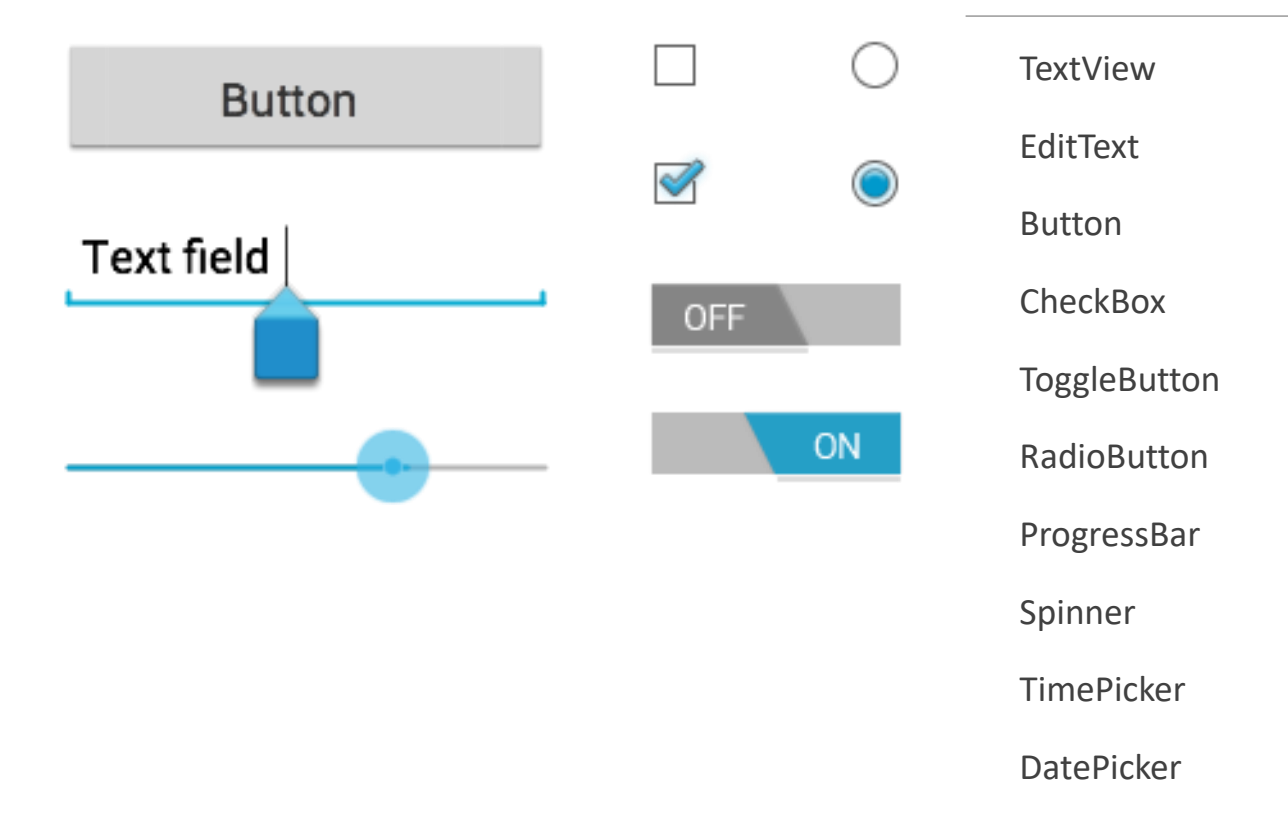

### Primeri

Login Meni Dijalozi

Fragmenti

Tabovi

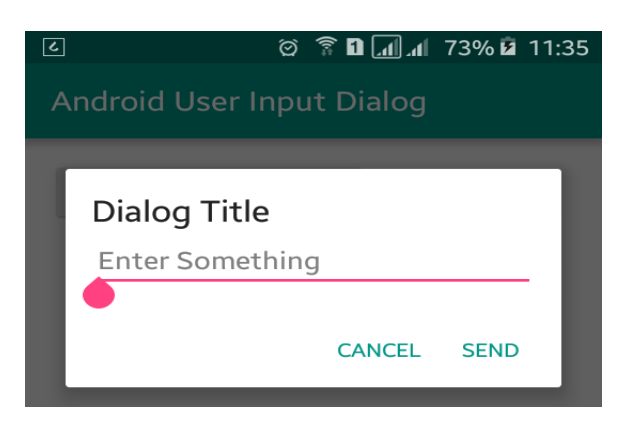

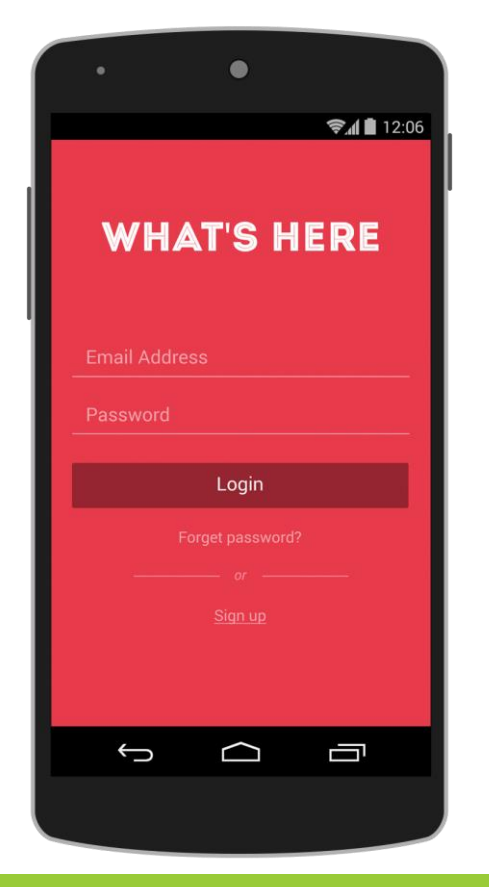

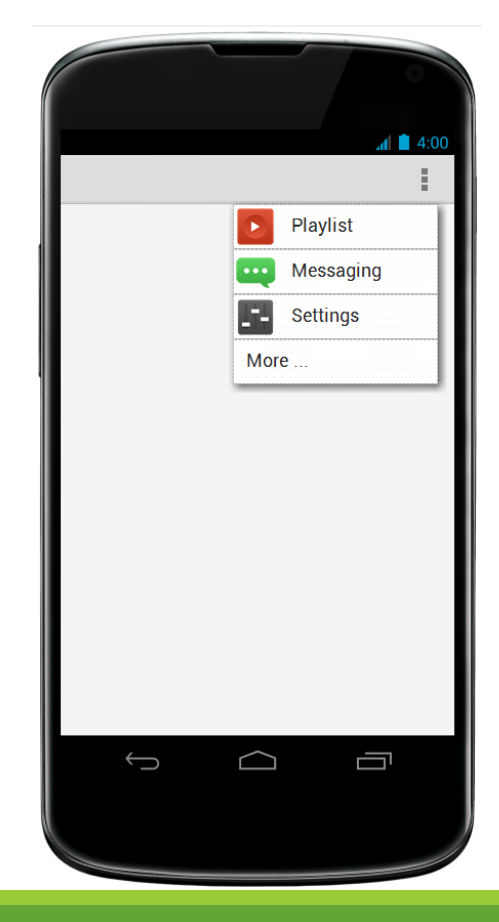